## Общие требования

- Использование фреймворка http://materializecss.com
- **SEO оптимизация**
- Все таблицы должны быть наполнены тестовыми данными для демонстрации отображения
- Все страницы должны корректно отображаться со следующими разрешениями
	- 1920×1080
	- 1680×1050
	- $\circ$  1600×1200
	- 1440×900
	- 1366×768
	- 1280×1024
	- 1280×800
	- 1152×864
- Все страницы должны корректно отображаться в актуальных версиях браузеров:
	- Google Chrome
	- Firefox
	- Explorer 11
	- Opera (Blink)
	- Яндекс.Браузер
	- Safari
	- Microsoft Edge
- Качественный код
	- Не должно быть лишних CSS классов и закомментированных участков кода.
	- Выделение комментариями начала и конца меню, контент-части, крупных блоков.
	- Разъяснения сложных участков кода в комментариях.
	- Использованы понятные (осмысленные) названия для классов
	- Использовать TABLE по назначению для оформления таблиц.
	- В именах файлов использовать смысловые приставки.
	- упорядочить подключение внешних CSS и JS файлов
	- описывать цвет фона для body даже если он белый.
	- Валидность HTML \ CSS
	- и т.д.

## **Экран №1. Авторизация**

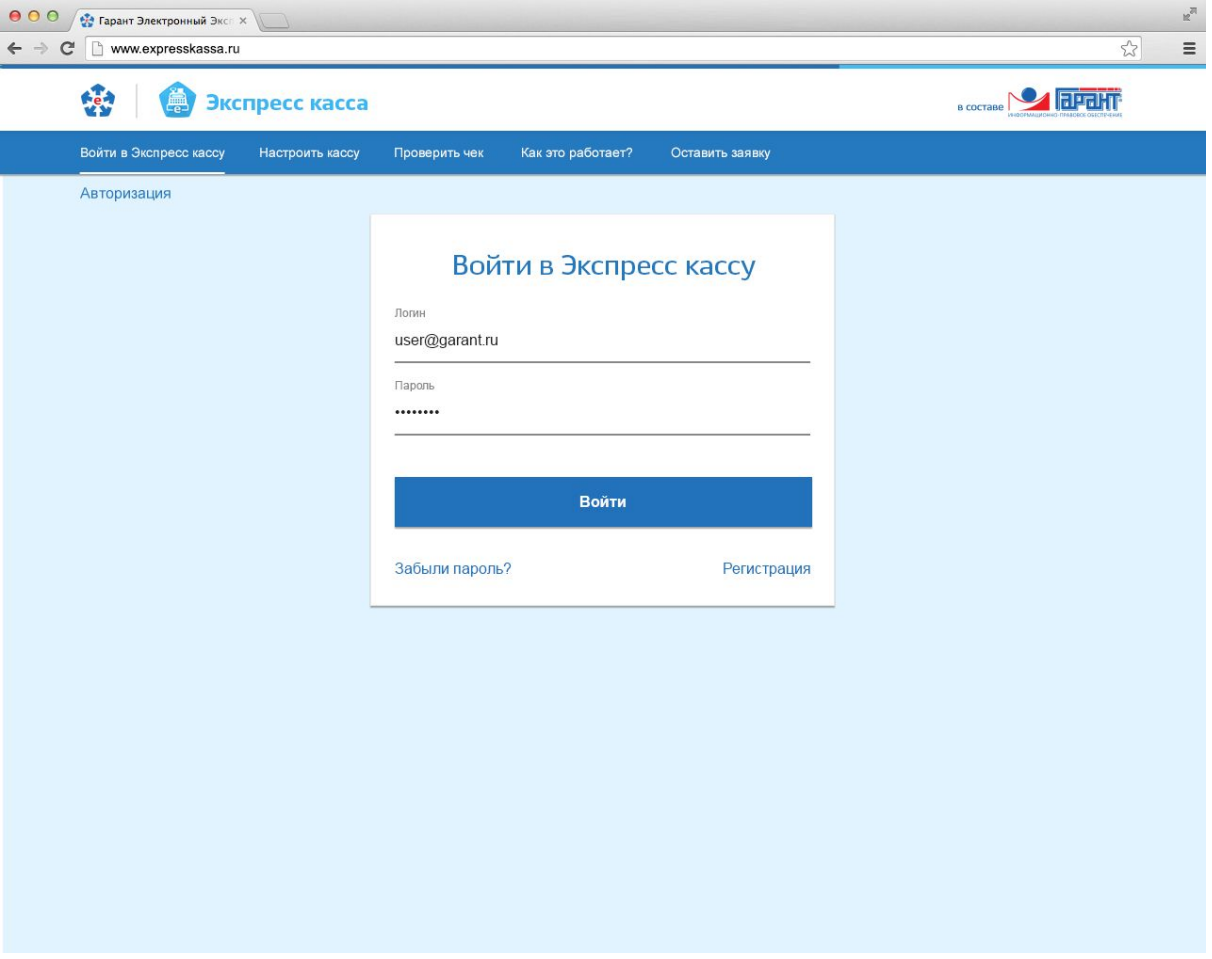

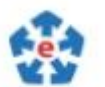

1. - ССЫЛКА ВЕДЕТ НА <http://www.garantexpress.ru/>

- 2. Длинная полоска в самой верхней части страницы прелоадер
- 3. Блок ссылок (табов) в верхней части экрана: Первая вкладка это текущая страница, изображенная на макете. Другие ведут на отдельные страницы. Пока вместо ссылок заглушки.
- 4. При неправильном вводе пароля появляется текстовая подсказка аналогичная Экран №2 поле №2 с текстом: Пользователя с таким логином и паролем не зарегистрировано. По нажатию "ОК" подсказка скрывается.
- 5. Кнопка-ссылка "Забыли пароль" присутствует, но никуда не ведет.

**Экран №2. Авторизация - выбор сертификата**

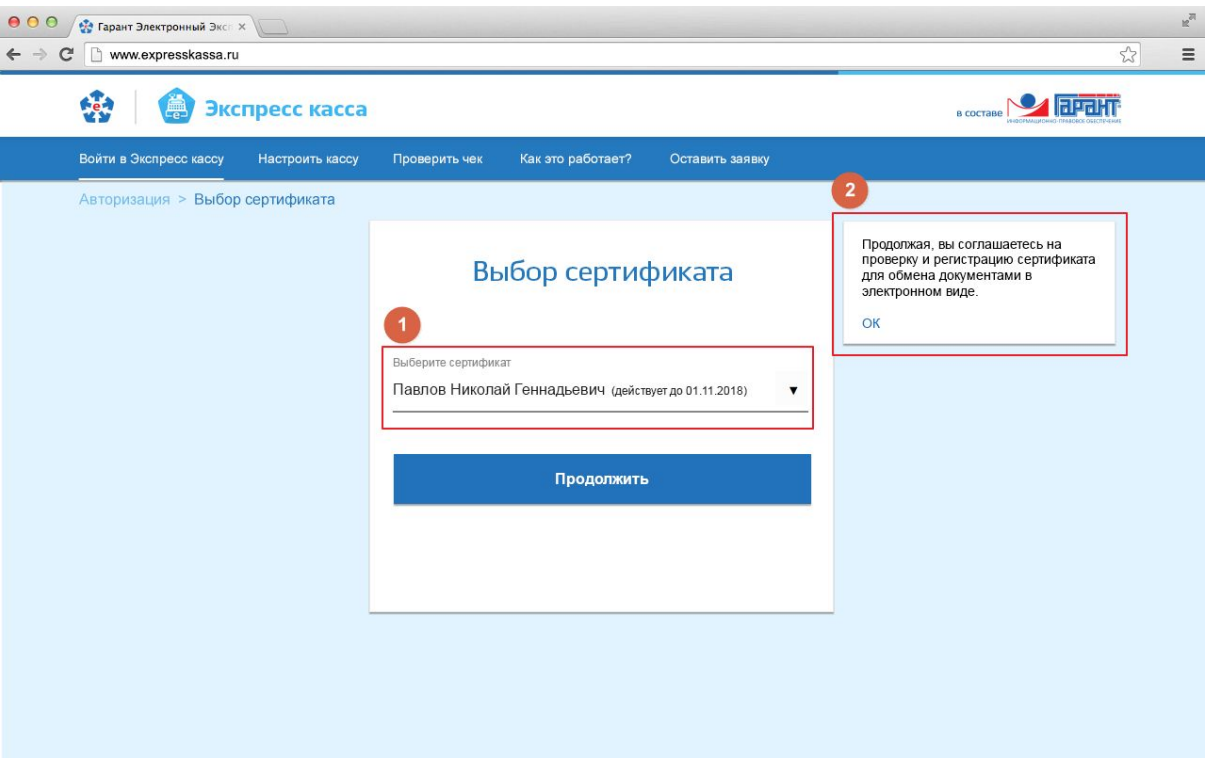

- 1. Реализовывать отображение сертификатов не нужно. Просто компонент заполненный по-умолчанию тестовыми данными. Должно иметь неактивное состояние
- 2. Отображается всегда. По нажатию "ОК" скрывается

## **Экран №3. Авторизация - реквизиты**

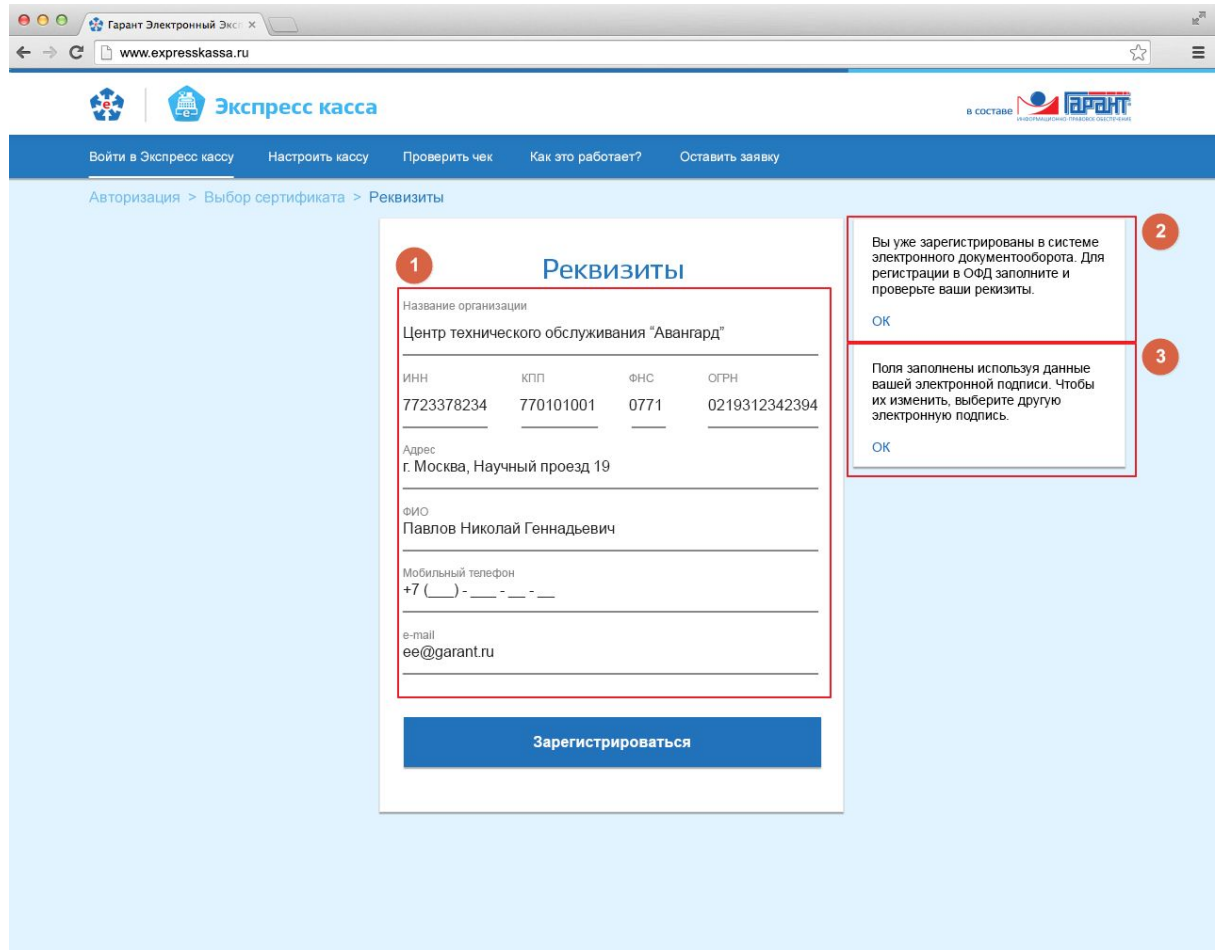

1.

Нередактируемые поля:

- a. Название организации
- b. ИНН
- c. ФИО
- d. Адрес
- e. ОГРН

Редактируемые поля - все поля обязательные для заполнения

- f. КПП
- g. ФНС
- h. Мобильный телефон
- i. e-mail

Автозаполняемые поля

- j. ФНС автозаполняется после ввода КПП. ФНС = первые четыре цифры КПП.
- 2. В зависимости от условий определяемых сервером может отображать один из текстов:
	- a. Вы уже зарегистрированы в системе электронного документооборота. Для регистрации в ОФД заполните и проверьте ваши реквизиты.
	- b. Для регистрации в системе электронного документооборота и ОФД заполните и проверьте ваши реквизиты.

По нажатию "ОК" текстовое подсказка скрывается.

- 3. Появляется при клике на не редактируемое поле. По нажатию "ОК" подсказка скрывается. Если она не скрыта, даже при повторном клике больше одной с этим текстом не должно появляться.
- 4. При попытке зарегистрироваться без указания обязательных полей, поле ввода должно подсвечиваться в соответствии со стилем и должна появляться текстовая подсказка аналогично 2 и 3 с текстом: Все поля обязательны для заполнения. По нажатию "ОК" текстовое поле скрывается.

Все карточки с подсказками должны быть сделаны так, чтобы при изменении текста ничего не поехало. При увеличении текста в карточке она изменяется по высоте.

**Экран №4. Завершение регистрации**

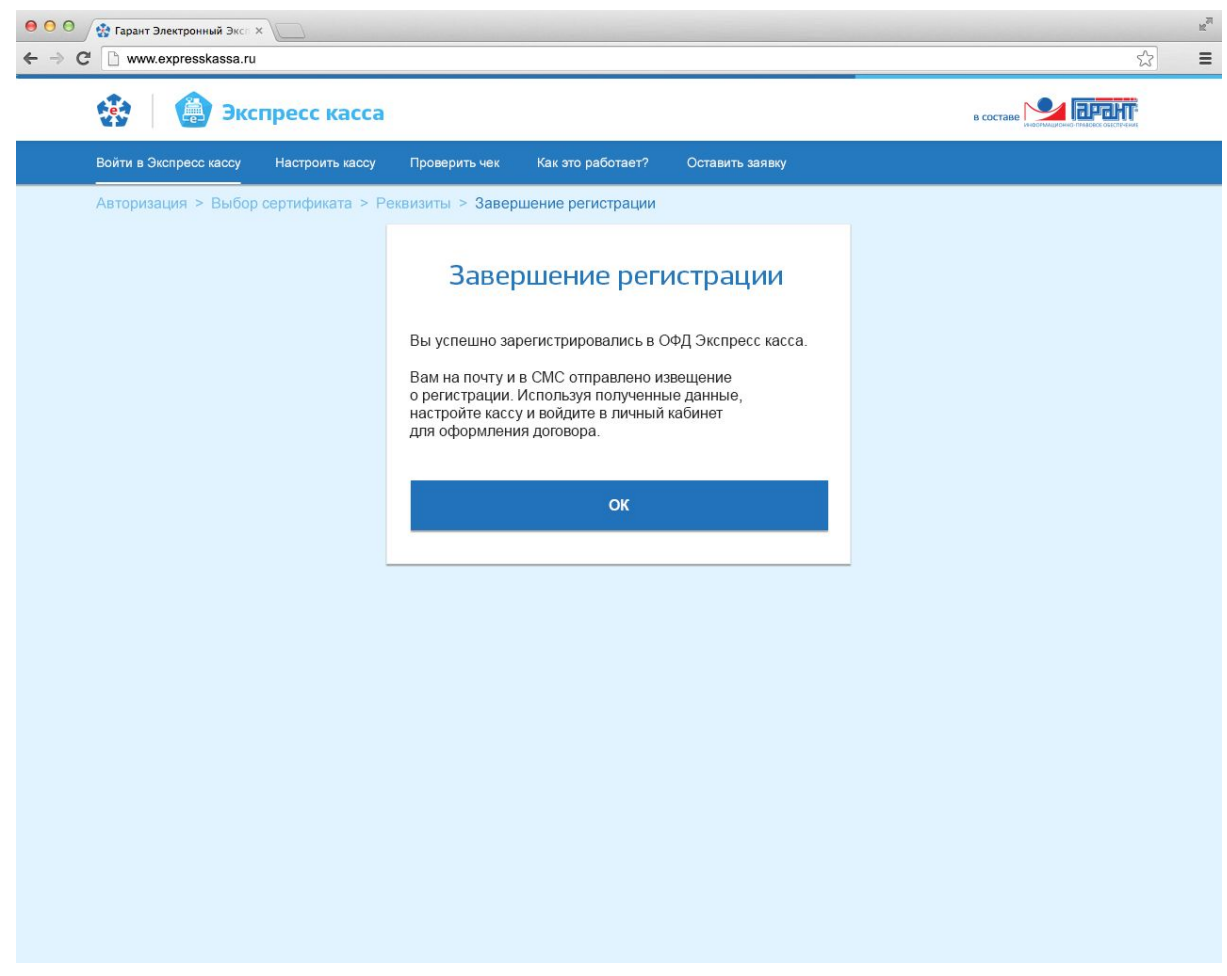

"ОК" - кнопка. Вставлять ссылку для перехода не требуется.

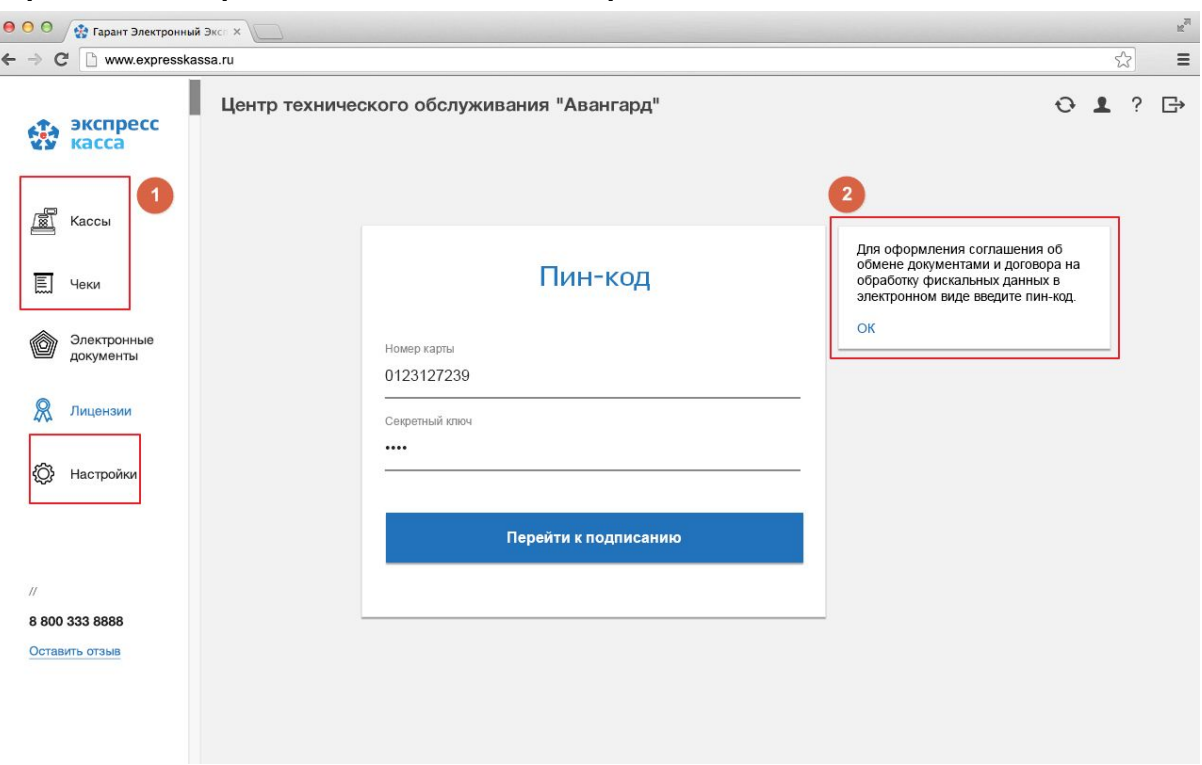

## **Экран №5. Экспресс касса - Лицензии - Первый вход**

- 1. Элементы не активны на этом экране.
- 2. Подсказка видна сразу
- 3. Если указан неверный пин-код появляется одна из подсказок аналогичных п.2. с текстом:
	- a. Пинкода с таким номером карты и секретным ключем не существует
	- b. Указанный пин-код уже погашен.
- 4. Иконки в правом верхнем углу имею ссылки. На месте ссылок пока заглушки.
- 5. Оставить отзыв ссылка. На ее месте пока заглушка
- 6. Перейти к подписанию кнопка

Все элементы меню должны иметь три состояния: Доступна для нажатия , активна (нажатая), неактивна. Переходы по ссылкам в меню делать не нужно.

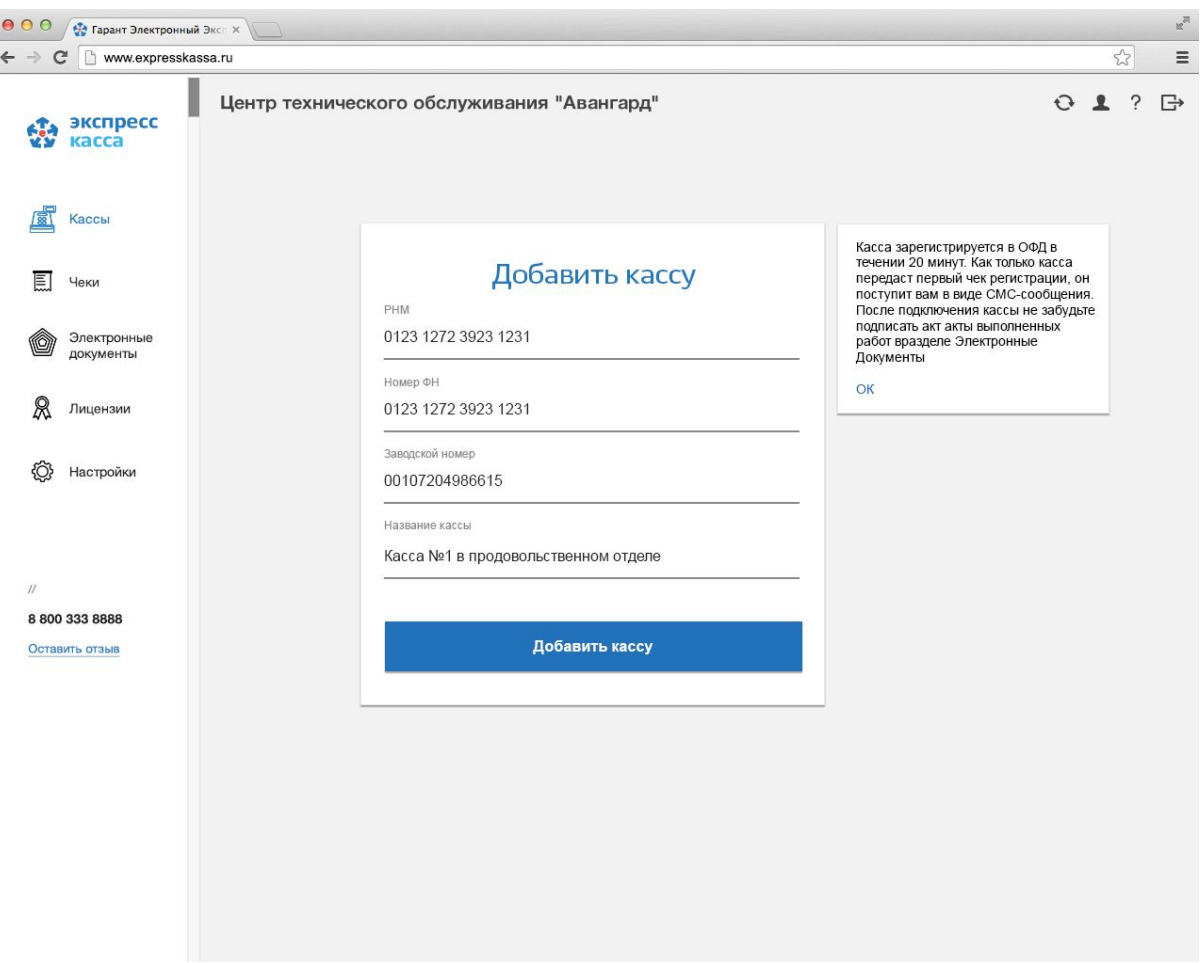

**Экран №7.1. Добавить кассу**

- 1. Поле РНМ имеет максимум 16 цифр. Буквы и другие знаки недопустимы. При вводе цифры разбиваются на группы по 4
- 2. Поле Номер ФН имеет максимум 16 цифр. Буквы и другие знаки недопустимы. При вводе цифры разбиваются на группы по 4
- 3. Поле Заводской номер имеет не более 20 цифр .Буквы и другие знаки недопустимы